# **EКS42 MEGA**

Система управления доступом

Руководство по установке и эксплуатации

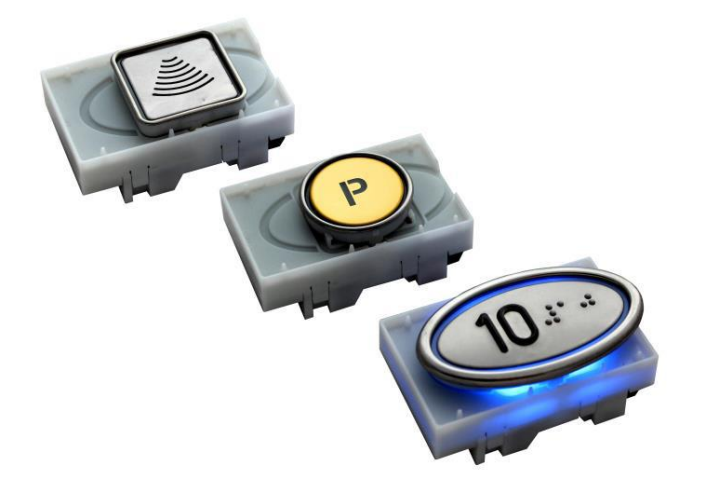

 $\boldsymbol{\alpha}$  $\overline{\mathbf{L}}$ L  $\overline{\mathbf{\boldsymbol{\mathcal{G}}}}$ 

Люди в движении

## **Оглавление**

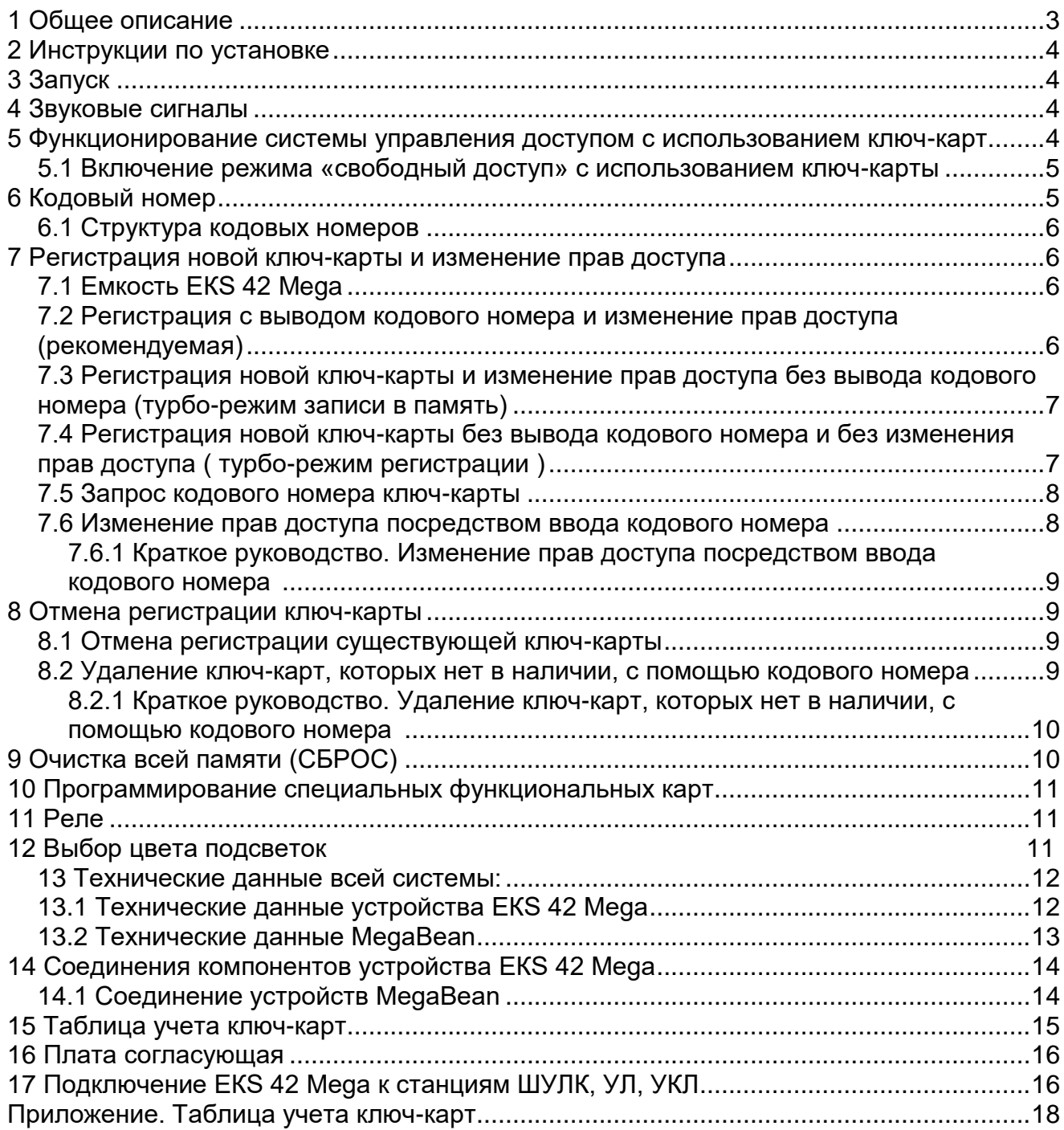

### **1 Общее описание**

Система управления доступа состоит из центрального устройства EКS 42 Mega(далее EКS 42 Mega) и необходимого количества исполнительных устройств MegaBean (далее MegaBean), установленных в приказную панелькабины лифта. Устройство EКS 42 Mega предназначено для бесконтактной идентификации электронных ключей (далее ключ-карт). Для каждой зарегистрированной ключ-карты может быть задана любая комбинация доступных кнопок в кабине лифта для выбора посадочных площадок.

EКS 42 Mega соединяется с устройствами MegaBean посредством разъемов соединенных 6-ти проводным плоским шлейфом. В случае необходимости развернуть штекер разъема относительно вилки разъема на 180° допускается удаление ключа разъема. Направление включения не является здесь существенным.

Для подключения к системе управления доступом, каждой кнопке необходимо свое собственное устройство MegaBean. Устройство MegaBean просто соединяется между кнопкой и станцией управления лифтом. Это также позволяет модернизировать существующие приказные панеликабин лифтов.

Права доступа каждой зарегистрированной ключ-карты можно легко и быстро изменять.

Звуковые сигналы будут подтверждать прием каждого действия, а также будут звучать, если нажимается подключенная к системе кнопка без предварительного считывания ключ-карты. Реле срабатывает каждый раз при выполнении действия.

Для визуального подтверждения приема действия, устройство EКS 42 Mega, имеет светодиодную индикацию, которая соединяется с источникомпитаниячерезконтактыреле устройства EКS 42 Mega.

Имеются ключ-карты**(KeyCard)** двух форматов:

- формат карты ИСО (формат чековой карточки, рисунок справа);
- брелок для ключей (рисунок слева)

Оба варианта имеют идентичные функции.

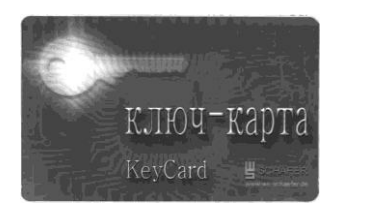

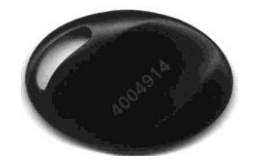

Каждая ключ-карта является уникальной и имеет неизменяемый идентификатор, который можно считать только с помощью центрального устройства EКS 42 Mega. EКS 42 Mega может хранить до 255 идентификаторов ключ-карт.

**Прежде чем передать ключ-карту конечному пользователю, следует внести каждого владельца ключкарты в таблицу (см. приложение), поскольку только такая процедура позволит удалить отдельные ключ-карты посредством введения их кодовых номеров (например, при утере ключ-карты) (см. раздел 8.2).**

Для реконфигурации системы управления доступом можно использовать специальные функциональные карты:

- **карта программирования (ProgrammingCard)** используется для регистрации новых ключ-карт или для изменения прав доступа уже зарегистрированных ключ-карт;
- **карта удаления (DeleteCard)** используется для отмены регистрации отдельных ключ-карт в системе EКS 42 Mega. Регистрацию утерянных ключ-карт можно отменить без особых усилий и дополнительных аппаратных средств;
- **карта сброса (ResetCard)** используется для возврата всей системы в исходное состояние, удаляя из системы все зарегистрированные в системе ключ-карты.

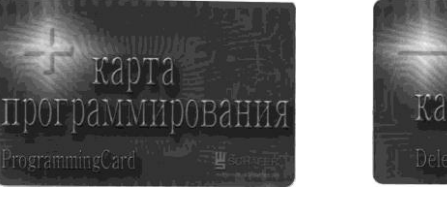

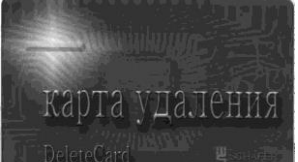

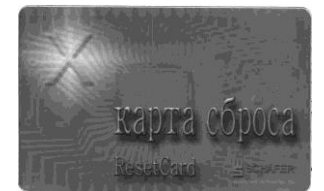

### **2 Инструкции по установке**

- 1. Прежде чем устанавливать EКS 42 Mega за стальной нержавеющей лицевой панелью, не имеющей отверстия в области считывающего устройства, убедитесь, что толщина лицевой панели не превышает 2 мм.
- 2. Дополнительную информацию по установке и подключению смотри в разделе 12 и 13.

### **3 Запуск**

Система управления доступом готова к работе, как только подано напряжение питания.

Как правило, EКS 42 Mega предварительно программируется до поставки, т. е., идентификаторы ключ-карт, входящих в комплект поставки, внесены в память устройства EКS 42 Mega.

Перед поставкой, устройства MegaBean программируются так, что кнопки, подключенные через них, будут доступны для **каждой** ключ-карты, зарегистрированной в устройстве EКS 42 Mega. Процедуры изменения прав доступа ключ-карт описаны в разделе 7.

Прежде чем передать ключ-карту конечному пользователю, следует внести каждого владельца ключ-карты в таблицу, включенную в приложение. Только такая процедура позволит отменить регистрацию отсутствующей ключ-карты посредством введения ее кодового номера (например, при утере ключ-карты) (см. раздел 6 и 8.2).

EКS 42 Mega будет выдавать звуковой сигнал каждый раз, когда будет нажата кнопка без предварительного считывания идентификатора ключ-карты. Нажатие кнопки не будет передаваться станции управления лифтом.

Прозвучит звуковое подтверждение приема, а все доступные кнопки начнут мигать, если зарегистрированную ключ-карту поднести к устройству EКS 42 Mega. Нажатие мигающей кнопки будет передаваться станции управления лифтом. Последующее подтверждение приема от станции управления лифтом передается на вход индикации кнопки. Нажатие на немигающую кнопку будет игнорировано.

*Примечание: в штатном режиме работы устройства EКS 42 Mega переключатели 1, 2 и 3 находятся в положении OFF.*

### **4 Звуковые сигналы**

Функционирование сопровождается звуковыми сигналами, перечисленными ниже:

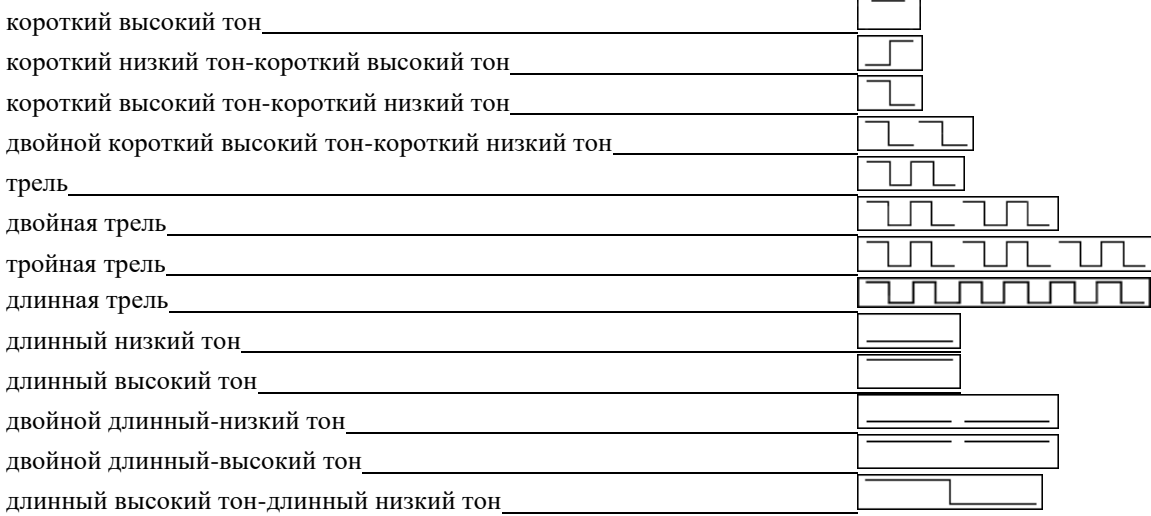

### **5 Функционирование системы управления доступом с использованием ключ-карт**

- 1. Поднесите ключ-карту к устройству EКS 42 Mega прозвучит сигнал «короткий низкий тон-короткий высокий тон»  $\Box$  . Разрешенные для этой ключ-карты кнопки начнут мигать.
- 2. Нажмите мигающую кнопку до истечения 10 секунд прозвучит сигнал «трель»  $\Box$   $\Box$  Нажатие кнопки передается станции управления лифтом. Система возвращается в исходное состояние и ожидает следующего ввода.

EКS 42 Mega будет выдавать звуковой сигнал каждый раз, когда нажата кнопка без предварительного считывания идентификатора ключ-карты. При этом нажатие кнопки не будет передаваться станции управления лифтом.

В состоянии ожидания подтверждение приема от станции управления лифтом будет передаваться на вход индикации кнопок.

*Примечание: ключ-карта, не зарегистрированная в устройстве EКS 42 Mega, будет отвергнута сразу, прозвучит сигнал - «длинный высокий тон-длинный низкий тон» .*

*Если ни одна кнопка в течение 10 секунд после выполнения шага 1 не нажата, система подаст звуковой сигнал «длинный высокий тон-длинный низкий тон» и возвратится в исходное состояние. Система не будет реагировать, если в шаге 2 нажимается немигающая кнопка, в тоже время мигающие кнопки продолжат мигать.*

### **5.1 Включение режима «свободный доступ» с использованием ключ-карты**

Режим «свободный доступ» можно использовать для «разблокировки» любого числа этажей в течение неопределенного периода времени, позволяя посетителям иметь доступ на посадочную площадку без ключкарты.

**Переключатель 4** устройства EКS 42 Mega должен быть в положении **«ON»** для включения данной функции.

- 1. Поднесите ключ-карту к устройству EКS 42 Mega прозвучит сигнал «короткий низкий тон–короткий высокий тон»  $\Box$  Кнопки, разрешенные для этой ключ-карты, начнут мигать.
- 2. Продолжайте удерживать ключ-карту перед устройством EКS 42 Mega и нажмите мигающую кнопку до истечения 10 секунд - прозвучит сигнал «трель»  $\Box$  Удерживая кнопку в нажатом состоянии, продолжайте держать ключ-карту перед EКS 42 Megaеще 3 секунды.
- 3. Через 3 секунды прозвучит сигнал «двойной длинный низкий тон» **...............................**... Отпустите кнопку, уберите ключ-карту.

Кнопка, которая до сих пор была отключена, теперь включена.

Кнопка, которая до сих пор была включена, теперь выключена.

Нажатие включенной кнопки будет передаваться непосредственно станции управления лифтом. EКS 42 Mega не будет выдавать звуковой сигнал подтверждающий прием.

*Примечание: как и ранее после определения ключ-карты, кнопка будет мигать, обозначая доступность этажа, находящегося в режиме «постоянный доступ».* 

*Этажи, которые до сих пор не были доступными, остаются не доступными.* 

*Пользователь может включить или отключить только этаж, к которому он имел доступ со своей ключкартой.*

*Если переключатель 4 установлен в положение OFF, этаж получивший статус «свободный доступ» уже более не может быть заблокирован.*

### **6 Кодовый номер**

EКS 42 Mega присваивает четырёхзначный кодовый номер каждой регистрируемой ключ-карте. Кодовый номер используется для управления правами доступа ключ-карт с использованием звуковых сигналов.

Он необходим, если требуется отменить регистрацию или изменить права доступа отсутствующей ключ-карты (например, при утере ключ-карты) (см. раздел 8.2).

Он обеспечивает изменение прав доступа ключ-карты, которой нет в данное время (см. раздел 7.6).

В приложении к данному «Руководству пользователя» имеется таблица, в которую включены ключ-карты, запрограммированные изготовителем, и кодовые номера, присвоенные им для этой системы.

Прежде чем передать ключ-карту конечному пользователю, следует внести каждого владельца ключ-карты в эту таблицу, поскольку только такая процедура позволит отменить регистрацию отсутствующих ключ-карт посредством введения их кодовых номеров (например, при утере ключ-карты) (см. раздел 8.2).

Кодовый номер присваивается ключ-карте и выдается как последовательность звуковых сигналов, если ключкарта регистрируется впервые. Данный номер не относится к действительному идентификатору ключ-карты, он относится только к последовательности, в которой ключ-карты регистрируются в EКS 42 Mega.

Соответственно, ключ-карта может иметь различные кодовые номера, когда она используется в более чем одной системе (например, в нескольких кабинах лифта). Настоятельно рекомендуется хранить все таблицы учета ключ-карт и вести надлежащий контроль распределения ключ-карт для каждой системы, чтобы позднее можно было отменить регистрацию любой утерянной ключ-карты.

При регистрации большего количества ключ-карт, с целью расширения числа пользователей, кодовые номера, указанные последовательностью звуковых сигналов, следует также внести в данную таблицу.

### **6.1 Структура кодовых номеров**

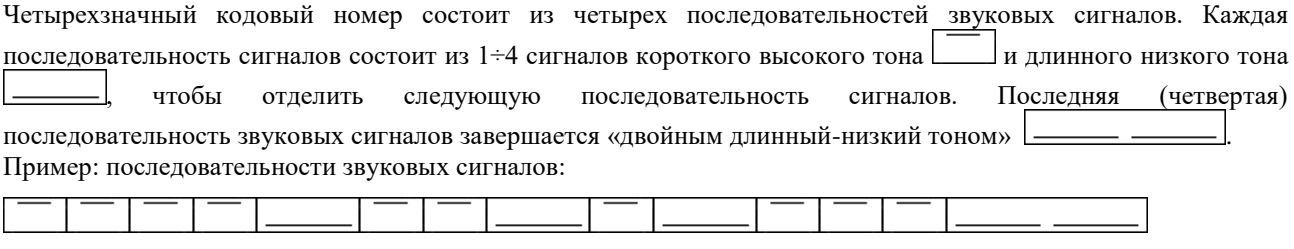

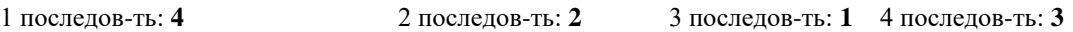

Кодовый номер **4 2 1 3**

### **7 Регистрация новой ключ-карты и изменение прав доступа**

Процедура, используемая для регистрации новых ключ-карт, в EКS 42 Mega такая же, как для изменения прав доступа (раздел 7). Единственное различие заключается в том, что кодовый номер (см. раздел 6) не присваивался ранее и не включен в таблицу (см. приложение). Поэтому серийный номер ключ-карты следует записать в таблицу рядом с соответствующим кодовым номером. Каждой новой ключ-карте будет присвоен первый имеющийся свободный кодовый номер. Это будет следующая свободная строка в таблице, если ранее из EКS 42 Mega не была удалена другая ключ-карта.

Если другая ключ-карта ранее была удалена из EКS 42 Mega, кодовый номер данной ключ-карты снова свободен и будет присвоен следующей регистрируемой ключ-карте.

### **7.1 Емкость EКS 42 Mega**

Весь процесс введения в память можно повторять так часто, как необходимо, пока не заполнится область памяти для **255** идентификаторов ключ-карт. Ключ-карта с идентификатором, введенным в память,

распознается как зарегистрированная тотчас же после завершения процедуры запоминания.

Если память заполнена, попытка зарегистрировать ключ-карту будет отклонена. Устройство завершит режим программирования и прозвучит «длинный высокий тон-длинный низкий тон» в качестве сигнала завершения .

### **7.2 Регистрация с выводом кодового номера и изменение прав доступа (рекомендуемая)**

Во время данной процедуры новая ключ-карта заносится в память EКS 42 Mega. После этого, кодовый номер ключ-карты выводится звуковыми сигналами (раздел 6.1). Сразу после этого могут быть определены права доступа для данной ключ-карты.

- 1. Внесите в первую свободную строку таблицы серийный номер ключ-карты.
- 2. Поднесите карту программирования к EКS 42 Mega прозвучит сигнал «длинный высокий тон» . Режим программирования включен
- 3. Поднесите ключ-карту к устройству EКS 42 Mega до истечения 6 секунд прозвучит сигнал «трель» .
- 4. Кодовый номер (см. раздел 6.1) выводится через несколько секунд , сравните его с таблицей.
- 5. Кнопки начнут мигать.
- 6. Начинайте изменения прав доступа до истечения 6 секунд (если это необходимо):
- при нажатии мигающая кнопка отключится и прекратит мигать;
- при нажатии немигающая кнопка включится и начнет мигать.
- После нажатия каждой кнопки у вас есть еще 6 секунд, чтобы продолжить модификацию.

7. Подождите 6 секунд - прозвучит сигнал «двойной короткий высокий тон-короткий низкий тон» . Режим программирования выключен.

8. Поднесите ключ-карту к устройству EКS 42 Mega, проверьте ее права доступа и занесите в таблицу.

*Примечание: если не поднести ключ-карту к устройству EКS 42 Mega до истечения 6 секунд после выполнения шага 2, то режим программирования будет отменен с выдачей звукового сигнала «длинный высокий тондлинный низкий тон»* .

### **7.3 Регистрация новой ключ-карты и изменение прав доступа без вывода кодового номера (турбо-режим записи в память)**

Данная процедура используется для занесения ключ-карты в память устройства EКS 42 Mega опуская вывод кодового номера. Права доступа для данной ключ-карты можно задать сразу же и после этого можно программировать следующую ключ-карту без повторного поднесения карты программирования.

Настоятельно рекомендуется в начале убедиться, что ключ-карты программируются в том же порядке, в каком они записаны в таблице (см. приложение). Также не следует ранее удалять какие-либо ключ-карты из системы.

- 1. Внесите в первую свободную строку таблицы серийный номер новой ключ-карты.
- 2. Поднесите карту программирования к устройству EКS 42 Mega прозвучит сигнал «длинный высокий тон» **. Режим программирования включен.**
- 3. Держите карту программирования перед устройством EКS 42 Mega прозвучит сигнал «двойная трель» **III <u>III</u>** Typбо-режим записи в память включен.
- 4. Уберите карту программирования прозвучит «тикающий» звуковой сигнал, указывающий на турборежим записи в память.
- *5.* Поднесите новую ключ-карту к устройству EКS 42 Mega и держите 6 секунд прозвучит сигнал «трель» . *При регистрации более одной ключ-карты убедитесь в соблюдении последовательности (см. таблицу в приложении)!*
- 6. Кнопки начнут мигать.
- 7. Начинайте изменение прав доступа до истечения 6 секунд (если это необходимо):
	- при нажатии мигающая кнопка отключится и прекратит мигать;
	- при нажатии немигающая кнопка включится и начнет мигать.
	- После нажатия каждой кнопки у вас есть еще 6 секунд, чтобы продолжить модификацию.
- 8. Подождите 6 секунд прозвучит сигнал «двойной короткий высокий тон-короткий низкий тон» , затем новый «тикающий» звуковой сигнал. Для регистрации другой ключ-карты продолжайте с пункта 5.
- 9. После регистрации всех новых ключ-кар подождите 6 секунд прозвучит сигнал «длинный высокий тон- длинный низкий тон» . Режим программирования выключен.
- 10. Проверьте права доступа новых ключ-карт и внесите их в таблицу (см. приложение).

*Примечание: кодовые номера одной или более ключ-карт можно быстро проверить согласно описанию в разделе 7.5.*

### **7.4 Регистрация новой ключ-карты без вывода кодового номера и без изменения прав доступа ( турбо-режим регистрации )**

Данная процедура используется для занесения ключ-карты в память устройства EКS 42 Mega, опуская как вывод кодового номера, так и изменение прав доступа.

Ключ-карты, которые необходимо зарегистрировать, можно подносить к устройству EКS 42 Mega непосредственно и один за другим до тех пор, пока устройство будет находиться в турбо-режиме записи в память.

Обязательно убедитесь в этом, что ключ-карты программируются **в том же порядке**, в каком они записаны в таблице (см. приложение). Также не следует ранее удалять из системы какие-либо ключ-карты.

- 1. Внесите в первые свободные строчки таблицы новые ключ-карты.
- 2. Установите переключатель 3 устройства EКS 42 Mega в положение ON.
- 3. Поднесите карту программирования к EКS 42 Mega прозвучит сигнал «длинный высокий тон» . Режим программирования включен.
- 4. Держите карту программирования перед EКS 42 Mega прозвучит сигнал «двойная трель» . Турбо-режим записи в память включен.
- 5. Уберите карту программирования прозвучит «тикающий» звуковой сигнал, означающий турбо-режим записи в память.
- *6.* Поднесите новую ключ-карту к устройству EКS 42 Mega и держите, через 6 секунд прозвучит сигнал «трель» . *При регистрации более одной ключ-карты убедитесь в соблюдении последовательности (таблица)!*
- 7. Снова прозвучит «тикающий» звук. Для регистрации другой ключ-карты начните с шага 6.
- 8. После регистрации всех новых ключ-кар подождите 6 секунд прозвучит сигнал «длинный высокий тон- длинный низкий тон» **. <u>. . . . . . .</u> Режим программирования выключен.**
- 9. Установите переключатель 3 устройства EКS 42 Mega назад в положение OFF.

*Примечание: кодовые номера одной или более ключ-карт можно быстро проверить согласно описанию в разделе 7.5.*

### **7.5 Запрос кодового номера ключ-карты**

Карту программирования можно использовать для запроса кодового номера зарегистрированной ключ-карты для проверки правильности элементов таблицы (см. приложение).

- 1. Поднесите карту программирования к EКS 42 Mega прозвучит сигнал «длинный высокий тон» . Режим программирования включен.
- 2. Поднесите ключ-карту на 6 секунд прозвучит сигнал «длинный низкий тон»
- 3. Через несколько секунд услышите кодовый номер (см. раздел 6.1). Сравните его с таблицей.
- 4. Кнопки, которые доступны для ключ-карты, начнут мигать. Не нажимайте какую-либо кнопку, если не хотите изменить права доступа данной ключ-карты.
- 5. Подождите 6 секунд прозвучит сигнал «двойной короткий высокий тон-короткий низкий тон» . Режим программирования выключен.

*Примечание: если не держать ключ-карту перед устройством EКS 42 Mega в течение 6 секунд после выполнения шага 1, то режим программирования будет отменен с выдачей звукового сигнала «длинный высокий тон-длинный низкий тон» .*

### **7.6 Изменение прав доступа посредством ввода кодового номера**

Данная процедура необходима для изменения прав доступа ключ-карты, которой в данное время нет в наличии. Все шаги выполняются, используя только карту программирования.

- Для данной процедуры вам нужен кодовый номер ключ-карты, записанный в таблице (см. приложение).
	- 1. Поднесите карту программирования к EКS 42 Mega прозвучит сигнал «длинный высокий тон» . Режим программирования включен.
	- 2. Держите карту программирования перед EКS 42 Mega прозвучит сигнал «двойная трель» . Турборежим записи в память включен.
	- 3. Держите карту программирования перед EКS 42 Mega сигнал «тройная трель» . Турбо-режим записи в память выключен, ввод кодового номера включен.
	- 4. Держите карту программирования перед EКS 42 Mega вы услышите первый сигнал звуковой последовательности  $\Box$ , указывающую первую цифру кодового номера. Если первая цифра кодового номера 1, сразу уберите карту. Если первая цифра кодового номера например 3, держите карту, пока не услышите три коротких высоких тона . Затем уберите карту.
	- 5. Подождите, пока не услышите сигнал «длинный низкий тон»
	- 6. Снова поднесите карту программирования к EКS 42 Mega вы услышите первый сигнал звуковой последовательности следующей цифры.

Если следующая цифра кодового номера 1, сразу уберите карту.

Если следующая цифра кодового номера например 2, удерживайте карту, пока не услышите два коротких высоких тона  $\Box$  3атем уберите карту.

- 7. Подождите, пока не услышите сигнал «длинный низкий тон»  $\boxed{\phantom{a}1.7.7.7.7.0}$ и повторите шаг 6 для следующих цифр кодового номера. Перейдите к шагу 8, когда услышите сигнал «двойной длинный низкий тон»  $\boxed{\phantom{1}}$  (после четвертой цифры).
- 8. Для надежности EКS 42 Mega выведет только что введенный кодовый номер. Сравните его с таблицей.
- 9. Если кодовый номер правильный, снова поднесите карту программирования к устройству для подтверждения - прозвучит сигнал «трель»  $\Box$
- 10. Кнопки, доступные для ключ-карты, начнут мигать.
- 11. Начинайте изменение прав доступа до истечения 6 секунд:
	- при нажатии мигающая кнопка отключится и прекратит мигать;
	- при нажатии немигающая кнопка включится и начнет мигать.
	- После каждого нажатия кнопки у вас есть еще 6 секунд, чтобы продолжить модификацию.
- 12. Подождите 6 секунд прозвучит сигнал «двойной короткий высокий тон-короткий низкий тон»  $\Box$  Система возвратится к стандартной работе.
- 13. Внесите изменения в таблицу (см. приложение).

*Примечания: если не подносить карту программирования к устройству в течение длительного времени на любом из шагов 2, 3, 4, 6 или 9 прозвучит сигнал завершения - «длинный высокий тон-длинный низкий тон» и система возвратится к нормальной работе. Это обеспечивает простую отмену процесса, если был введен неверный кодовый номер.* 

*Сигнал завершения «длинный высокий тон–длинный низкий тон» звучит в шаге 8 и система возвращается к нормальной работе, если введенного кодового номера нет в системе.*

### **7.6.1 Краткое руководство. Изменение прав доступапосредством ввода кодового номера**

Пример. Кодовый номер **2 3 1 4**

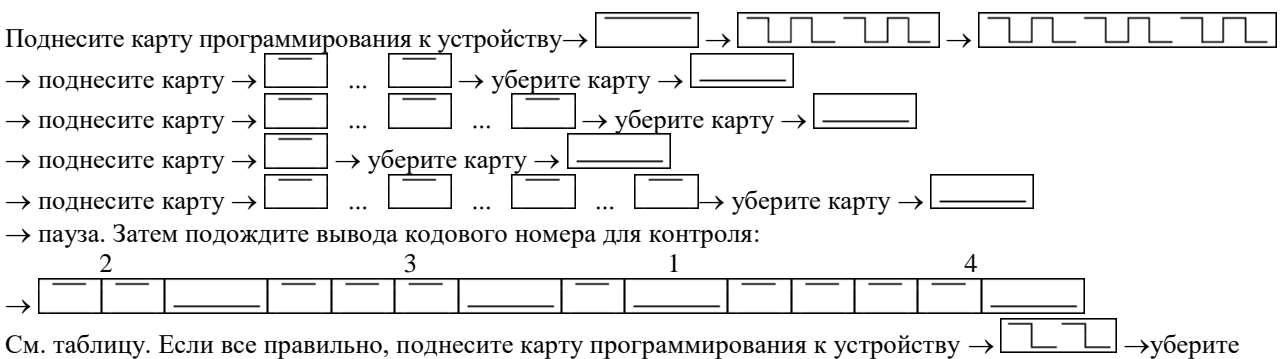

 $\rightarrow$  нажмите соответствующие кнопки для изменения прав доступа  $\rightarrow$  подождите 6 секунд  $\rightarrow$  готово. Внесите изменения в таблицу (см. приложение).

### **8 Отмена регистрации ключ-карты**

**Карта удаления** используется для удаления отдельной ключ-карты из памяти устройства EКS 42 Mega. Это также освободит соответствующий кодовый номер в памяти.

### **8.1 Отмена регистрации существующей ключ-карты**

Для данной процедуры необходимы как **карта удаления**, так и ключ-карта, которую следует удалить

- 1. Поднесите карту удаления к EКS 42 Mega прозвучит сигнал «длинный высокий тон» . Режим удаления включен.
- 2. Поднесите к EКS 42 Mega ключ-карту, которую необходимо удалить, и держите 6 секунд прозвучит сигнал «длинная трель» **ПРИГИТИ** Процесс удаления запущен.
- 3. Уберите ключ-карту, прозвучит сигнал «двойной короткий высокий тон-короткий низкий тон» . Процесс удаления завершен.
- 4. Внесите изменения в таблицу (приложение).

*Примечание: режим удаления будет завершен и прозвучит сигнал «длинный высокий тон-короткий низкий тон» , если ключ-карту не подносят в течение 6 секунд после выполнения шага 2.*

*Не зарегистрированные ключ-карты невозможно удалить. При попытке сделать это, процесс удаления будет аннулирован и прозвучит сигнал «длинный высокий тон-длинный низкий тон» .*

*Используя данную процедуру, невозможно удалить специальную функциональную карту (карта программирования, карта* сброса *или карта удаления).*

### **8.2 Удаление ключ-карт, которых нет в наличии, с помощью кодового номера**

Устройство EКS 42 Mega обеспечивает удаление регистрации ключ-карт, которых нет. Это может потребоваться, например, при утере владельцем своей ключ-карты или при невозвращении ключ-карты. Для ключ-карт, которых нет в наличии, полный процесс удаления выполняется, используя карту удаления. Для удаления такой ключ-карты вам необходим ее кодовый номер, зафиксированный в таблице (см. приложение)

- 1. Поднесите карту удаления прозвучит сигнал «длинный высокий тон» . Режим удаления включен.
- 2. Держите поднесенную карту удаления к EКS 42 Mega прозвучит сигнал «тройная трель» . Ввод кодового номера включен.
- 3. Держите поднесенную карту удаления Вы услышите первый сигнал **[166]**, указывающий первую цифру кодового номера.

Если первая цифра кодового номера 1, сразу уберите карту. Если первая цифра кодового номера например 3, держите карту, пока не услышите три коротких высоких тона . Затем уберите карту.

- 4. Подождите, пока не услышите сигнал «длинный низкий тон» .
- 5. Снова поднесите карту удаления Вы услышите первый тональный сигнал следующей цифры. Если цифра кодового номера 1, сразу уберите карту. Если цифра кодового номера например 2, держите карту, пока не услышите два коротких высоких тона . Затем уберите карту.
- 6. Подождите. Если услышите сигнал «длинный низкий тон»  $\boxed{\phantom{a}}$ , повторите шаг 5 для следующих цифр кодового номера. Если услышите сигнал «двойной длинный низкий тон» (после четвертой цифры), переходите к пункту 7.
- 7. Устройство EКS 42 Mega, для надежности выведет только что введенный кодовый номер. Сравните его с таблицей.
- 8. Если кодовый номер правильный, вновь поднесите карту удаления к EКS 42 Mega для подтверждения прозвучит сигнал «длинная трель» **IIIIIIIIIII** Процесс удаления запущен.
- 9. Уберите карту удаления, подождите сигнал «двойной короткий высокий тон-короткий низкий тон . Процесс удаления завершен.
- 10. Внесите изменения в таблицу (см. приложение).

*Примечание: если не подносить карту программирования к устройствуEКS 42 Megaв течение длительного времени на любом из шагов 2, 3, 4, 6 или 8 звучит сигнал завершения - «длинный высокий тон-длинный низкий тон» и система возвращается к нормальной работе. Это обеспечивает простое аннулирование процесса, если был введен неверный кодовый номер.*

*Сигнал завершения «длинный высокий тон-длинный низкий тон» звучит в шаге 7 и система возвращается к обычной работе, если введенного кодового номера нет в системе.*

### **8.2.1 Краткое руководство. Удаление ключ-карт, которых нет в наличии, с помощью кодового номера**

Пример. Кодовый номер **2 3 1 4**

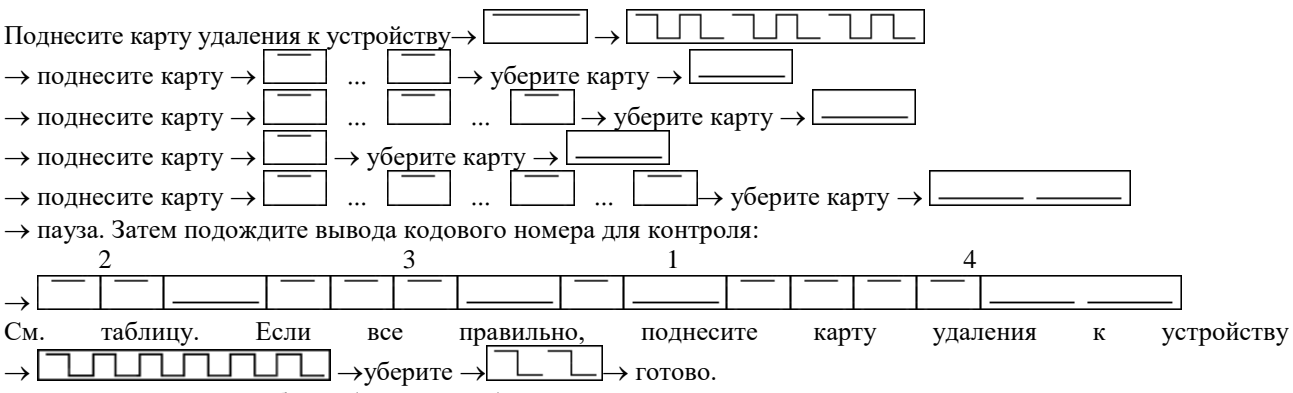

Внесите изменения в таблицу (приложение).

### **9 Очистка всей памяти (СБРОС)**

**Карта сброса** используется для удаления сразу всех ключ-карт из памяти устройства EКS 42 Mega. После возвращения в исходное состояние можно вновь присваивать все 255 ячеек памяти.

- 1. Поднесите карту сброса к EКS 42 Mega прозвучит сигнал «двойной длинный высокий тон» .
- 2. Уберите карту сброса к EКS 42 Mega дождитесь сигнала «длинный высокий тон» .
- 3. Вновь поднесите карту сброса к EКS 42 Mega прозвучит сигнал «длинная трель» . Возврат в исходное состояние запущен.
- 4. Уберите карту сброса дождитесь сигнала «двойной короткий высокий тон-короткий низкий тон» . Возврат в исходное состояние завершен.

*Примечание: память будет оставаться неизменной, а процесс будет аннулирован с выдачей звукового сигнала* 

«длинный высокий тон-длинный низкий тон» **должний поремене пор, пока не будет соблюдена точная** *последовательность шагов 1-3 ("поднести" – "убрать' – "поднести" карту сброса). Специальные функциональные карты (карта программирования, карта удаления, карта сброса) не удаляются* 

#### *и остаются действующими.*

### **10 Программирование специальных функциональных карт**

По запросу устройство EКS 42 Mega будет поставлено вместе с предварительно запрограммированными специальными функциональными картами (карта программирования, карта удаления, карта сброса). Но пользователи могут также сами программировать устройство EКS 42 Mega для любой другой (существующей) специальной функциональной карты. Таким образом, отдельный комплект специальных функциональных карт можно использовать для обслуживания любого числа систем.

Устройство EКS 42 Mega можно также запрограммировать для новой специальной функциональной карты и при утере специальной функциональной карты.

Для присвоения функций «Программирование», «Удаление» или «Сброс» карте, имеющую соответствующую метку, переключатели 1 и 2 нужно установить в соответствующее положение согласно таблице, приведенной ниже. Карта, ранее используемая для соответствующей функции, будет не действительна.

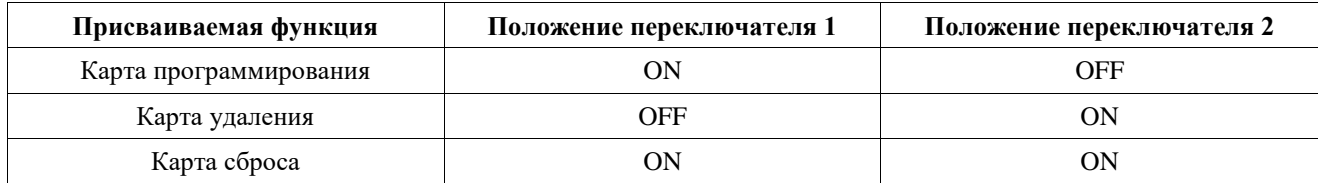

- 1. Установите переключатели 1 и 2 в нужное положение.
- 2. Поднесите соответствующую специальную функциональную карту прозвучит сигнал «двойной длинный высокий тон» **. Карте теперь присвоена соответствующая специальная** функция.
- 3. Вновь установите переключатели в положение OFF (или в следующее положение для программирования другой специальной функциональной карты).

Для возвращения к нормальной работе переключатели 1 и 2 вновь следует установить в положение OFF.

*Примечание: все переключатели можно переключать «на ходу», если инструмент используемый для переключения не вызовет замыкание.*

*При попытке присвоения специальной функции карте, которая уже использовалась для другой функции, процесс будет аннулирован, а в качестве сигнала отмены операции будет звучать сигнал «длинный высокий тон-длинный низкий тон» .*

*Если карта уже запрограммирована для специальной функции, которую необходимо присвоить, идентификатор такой карты останется в памяти и будет выдано такое же подтверждение, как для нового присвоения .*

### **11 Реле**

EKS 42 Mega имеет 2 интегрированных реле, которые могут быть применены для перехода от постоянной подсветки (режим ожидания) к подсветке в режиме срабатывания. Реле 1 срабатывает при любом действии со стороны EKS 42 Mega: как при использовании уже известных (внесенных) или неизвестных (невнесенных) транспондеров, так и при неавторизованной активации кнопки. Реле 2 срабатывает при поднесении (использовании) известного (внесенного) транспондера (за исключением специальных функциональных карт).

### **12 Выбор цвета подсветок.**

При работе системы **EKS 42 Mega**подсветка визуального сигнала для состояния покоя и для состояния подтверждения могут быть различны. Оба цвета вы можете установитьсами.

Установка цвета для состояния покоя делается таким образом:

#### **DIP 5 = ON, DIP 1-4 = OFF**.

Цвета можно установить при помощи нажатия на микропереключатель расположенный в углублении на задней поверхности системы. Порядок цветов:

отсутствие подсветки ->красный ->оранжевый ->желтый ->зеленый ->бирюзовый ->синий ->малиновый ->белый->отсутствие подсветки.

Можно отрегулировать уровень яркости каждого цвета.

Всего существует три уровня яркости —тусклый —средний —яркий.

Установка цвета для состояния подтверждения: **DIP 5 = ON, DIP 1 = ON, DIP 2-4 = OFF**. Выбор цвета производится таким же образом, как и в случае состояния покоя.

### **13 Технические данные всей системы:**

- $\checkmark$  напряжение питания:  $20 B \div 30 B$  постоянного тока;  $\checkmark$  максимальный выходной ток всей системы: 2 А;
- $\checkmark$  рабочая температура:  $-25^{\circ}\text{C} \div 65^{\circ}\text{C}$ ;
- максимальное число ключ-карт: 255.

### **13.1Технические данные устройства EКS 42 Mega**

#### **Потребление тока:**

- $\checkmark$  максимальный ток в «ждущем режиме»: 60 мА;<br> $\checkmark$  максимальный рабочий ток: 80 мА. максимальный рабочий ток:
- **Реле:**
	- максимальное коммутируемое напряжение: 60В постоянного тока/ 50В переменного тока;

 максимальный коммутируемый ток: 1 А;  $\nu$  максимальная коммутируемая мощность: 30 Вт.

#### **Пример установкиEКS 42 Mega дизайна МТ42 с отверстием и без.**

**В отверстие панели**: верхний элемент EКS 42 Mega вставляется с внешней стороны через отверстие лицевой панели ( $\square$ 32.5 R4.25). EKS 42 Mega фиксируется по месту с тыльной стороны панели.

**Без отверстия:**ES-Mega крепится за лицевой панелью с помощью двух приваренных болтов М3 х 20 (толщина лицевой панели из нержавеющей стали не более 2 мм).

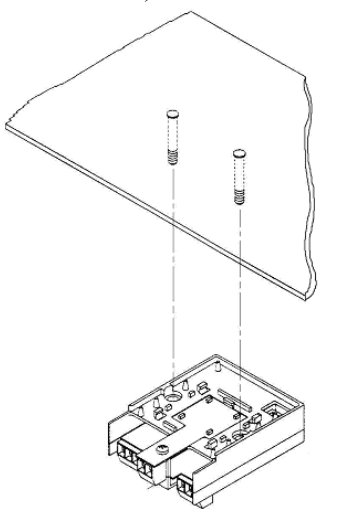

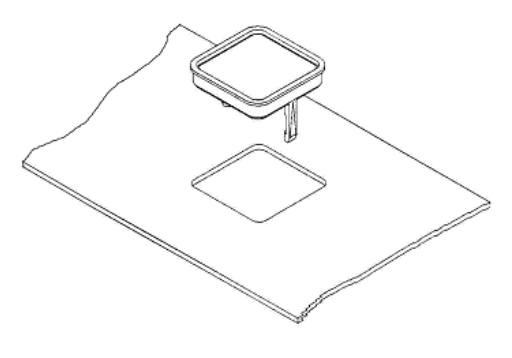

Разметка установочных мест для **EКS 42 Mega дизайнов МТ42, RT42, ЕВ42**

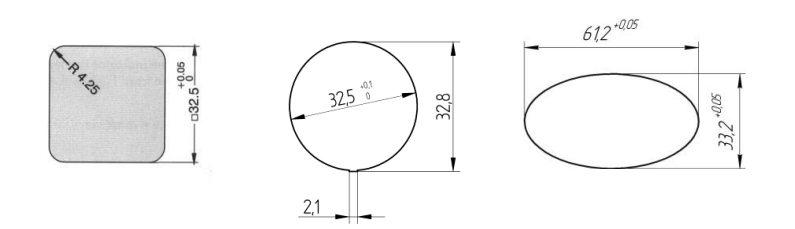

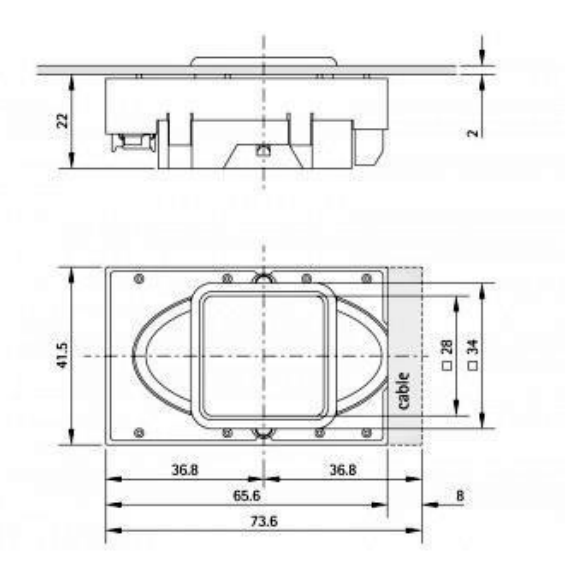

#### **Параметры ключ-карты:**

- 64 бита, 40-битные данные только для чтения;
- частота 125 Кгц;
- $\checkmark$  номер согласования ВZT<sup>1</sup>: G 750 741 J.

<sup>1</sup> Федеральный отдел Германии по телекоммуникационным согласованиям.

### **13.2Технические данные MegaBean**

#### **Устройства MegaBean представлены в 4 различных вариантах исполнения:**

- 3-х проводного подключения, с общим анодом, цвет красный;
- 3-х проводного подключения, с общим катодом, цвет синий;
- 4-х проводного подключения, с общим анодом, цвет красный (используется 3-проводная кнопка вызова или 4-проводная кнопка (объединить перемычкой вызов и подтверждение приема));
- 4-х проводного подключения, с общим катодом, цвет синий (используется 3-проводная кнопка вызова или 4-проводная кнопка (объединить перемычкой вызов и подтверждение приема)).

либо к задней стенке

#### **Токи:**

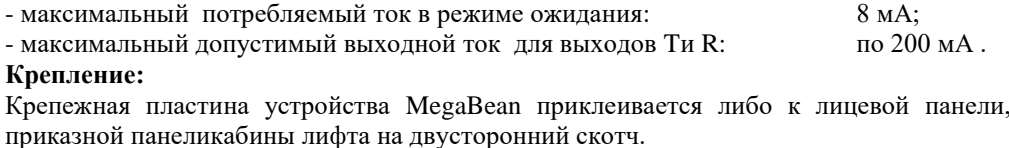

**Габариты:** 28 мм х 19 мм х 18 мм.

**R** – Выходной сигнал вызова для станции, при включении транзистор с открытым коллектором, замыкает R на «землю». Низкий уровень появиться если нажать на кнопку в то время, когда ее подсветка мигает.

**Q** – Входной сигнал от станции, подтверждающий принятие вызова., активный уровень низкий, имеет встроенный подтягивающий резистор на «линию питания». Если замкнуть его на «землю», то на клейме**Т** появится низкий уровень и подсветка кнопки засветится.

Внешний вид:

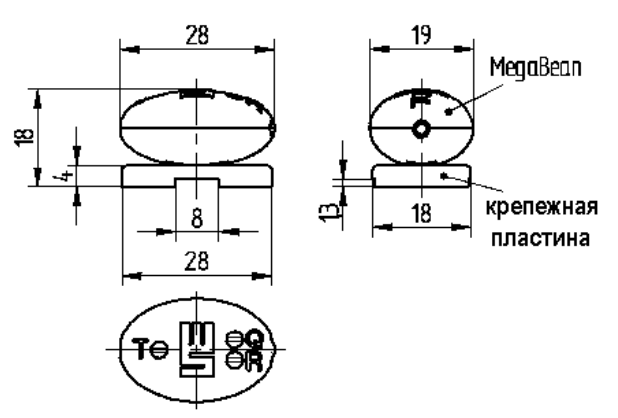

### **14 Соединения компонентов устройства EКS 42 Mega**

Устройство EКS 42 Mega соединяется с устройствами MegaBean с помощью 6-ти проводного плоского кабеля с разъемами MicroMatch. Направление вставки (соединения) по отношению к разъемам MicroMatch безразлично. Ключи разъемов можно удалить (аккуратно сломать), если это необходимо. Напряжение питания на устройство EКS 42 Mega подается через выводы «+24В» и «-0В». Световую индикацию устройства EКS 42 Mega, можно соединить с источником питания, через контакт реле 1 устройства EКS 42 Mega (1 переключающая группа) проводами сечением  $0.1 \div 1$  мм<sup>2</sup>.

Соединение с источником питания и реле производится с помощью 5-ти контактной клемной колодки  $0.1\div 1$ мм<sup>2</sup>. Кнопки и станция управления лифтом подключаются к винтовым зажимам MegaBean проводом 0.1÷1 мм<sup>2</sup>. Подключение (использование) реле 2 (3-х контактная клемная колодка) осуществляется по желанию пользователя. Можно использовать, как одно реле 1, так и оба реле, или не использовать оба реле вовсе. **Схемы подключения с использованием реле 1 (основного) приведены ниже (они не изменились и остались прежними,как для ESMega).**

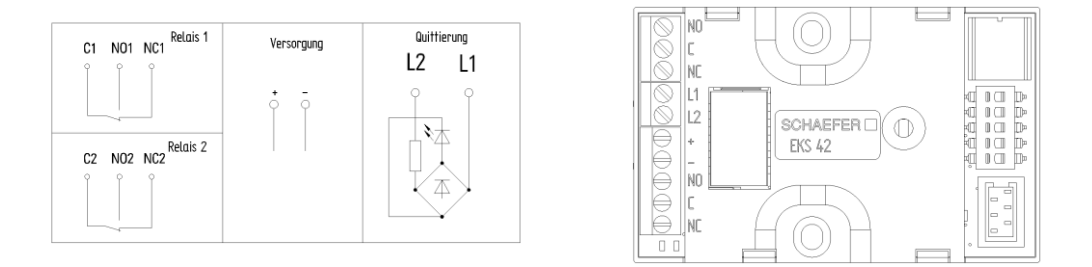

### **14.1Соединение устройств MegaBean**

Для включения в систему управления доступом для каждой кнопки необходимо одно устройство MegaBean. Устройство MegaBean просто соединяется между кнопкой и станцией управления лифтом.

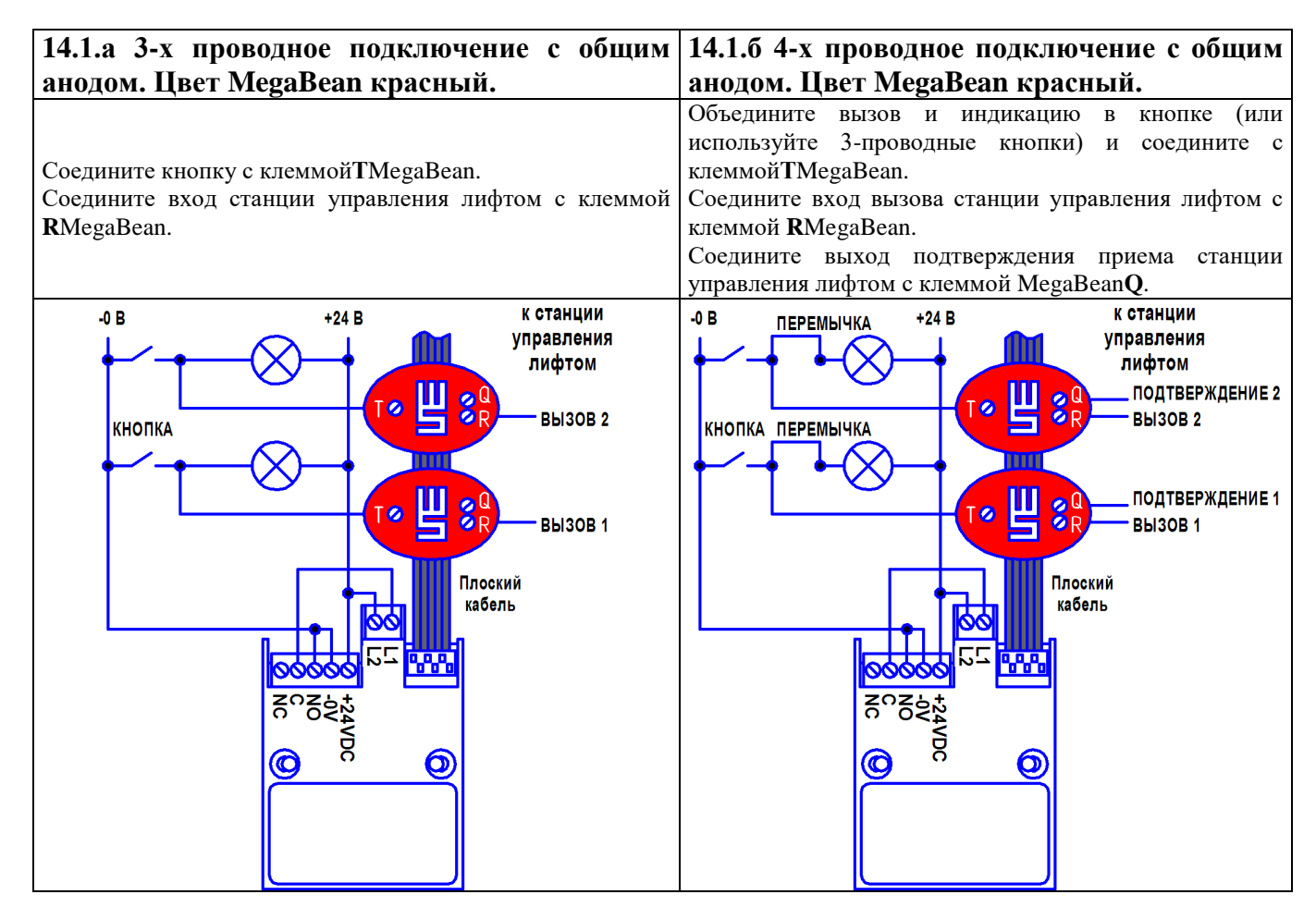

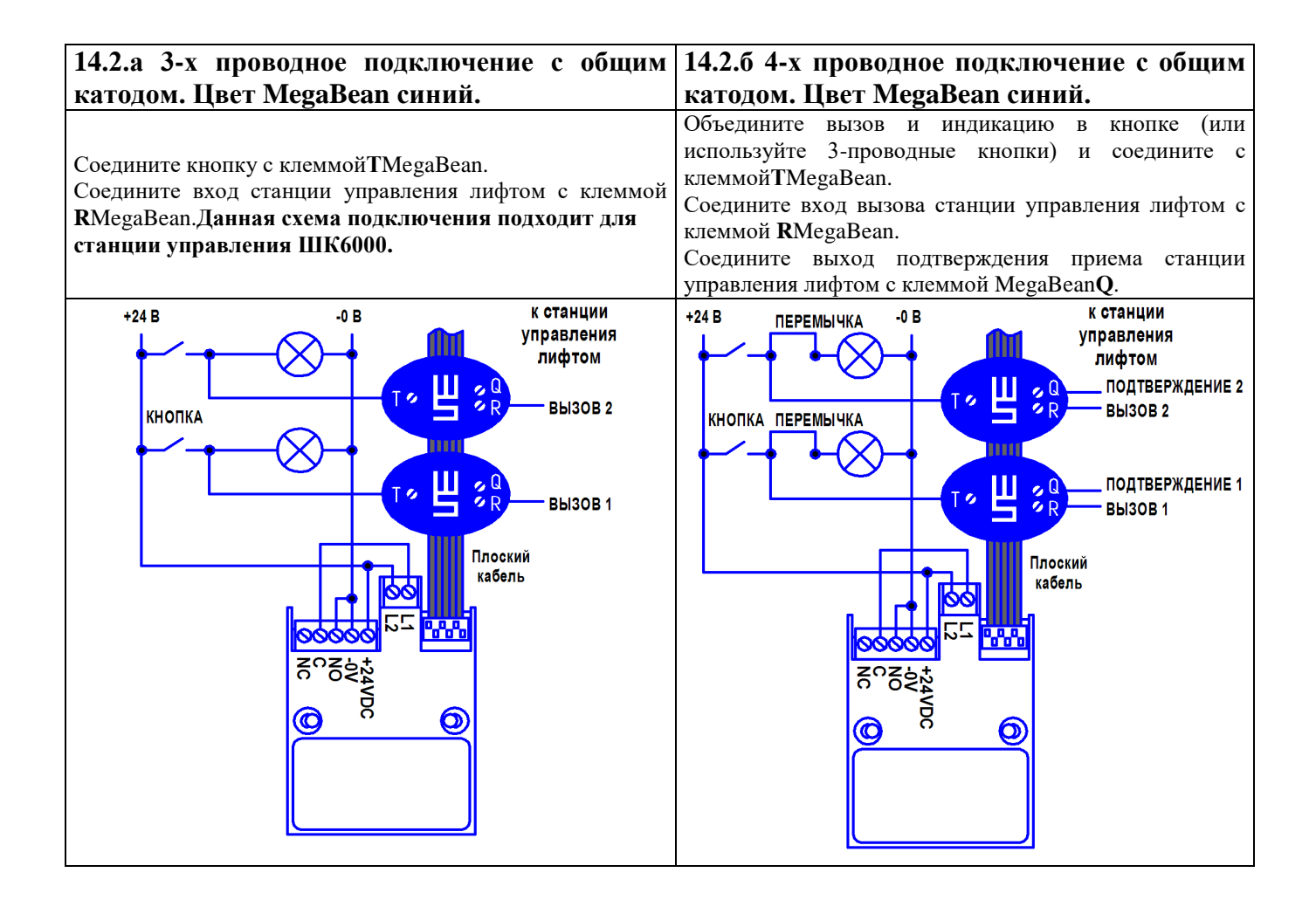

### **15 Таблица учета ключ-карт**

Следующую таблицу необходимо использовать для записи серийного номера, владельца и кодового номера ключ-карты (последовательность тонально модулированных сигналов), выводимых во время программирования ключ-карты.

Имя владельца ключ-карты и выгравированные лазером номера на ключ-карте следует четко записывать в графах «Владелец», «Номер». Графы, обозначенные как 1. 2. 3. 4. должны использоваться для записи четырех цифр кодового номера (последовательности тонально модулируемых сигналов).

**Необходимо обязательно записывать выгравированный лазером номер каждой ключ-карты рядом с именем владельца соответствующей ключ-карты (особенно, если выдано большое число ключ-карт). Иначе нет гарантии надлежащего и логичного управления ключ-картами.**

Пример:

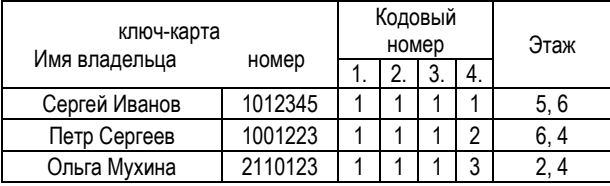

### **16 Плата согласующая**

Платы согласующие закрепить за лицевой панелью на четыре болта М3. Габариты и размеры платы показаны на рисунке

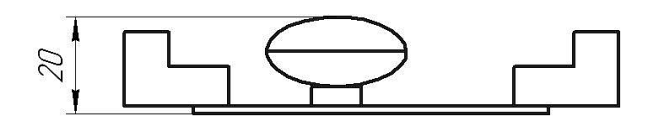

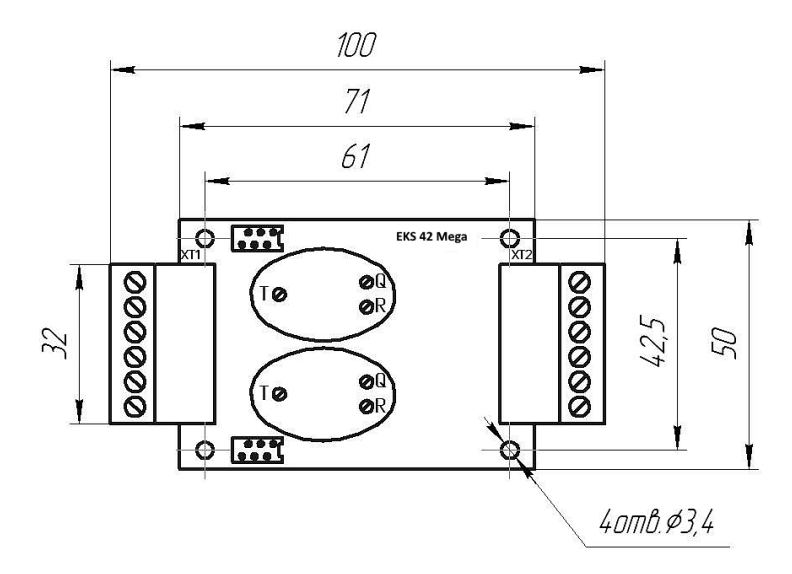

### **17 Подключение EКS 42 Mega к станциям ШУЛК, УЛ, УКЛ**

Подключение выполнить в соответствии с ниже приведенной схемой и таблицей.

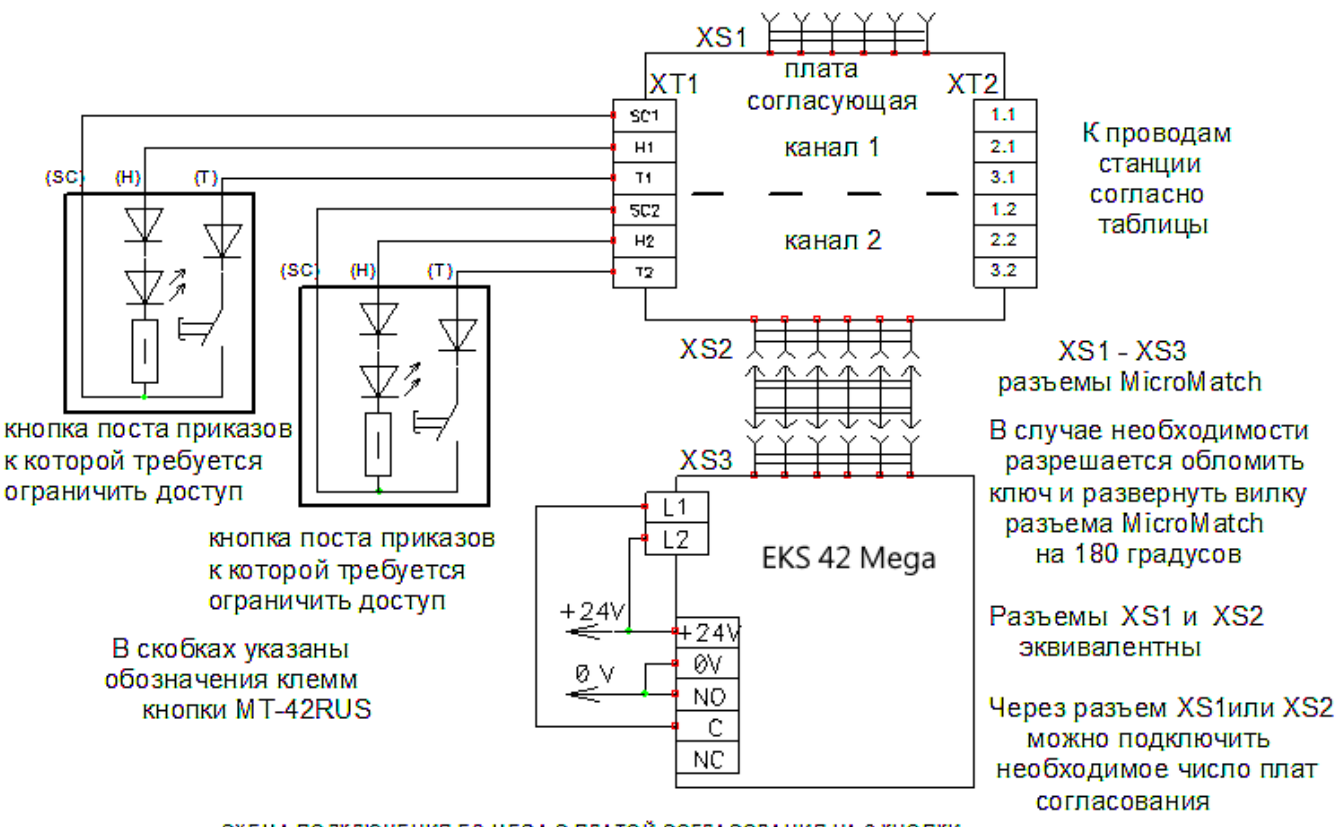

СХЕМА ПОДКЛЮЧЕНИЯ ES-МЕGA С ПЛАТОЙ СОГЛАСОВАНИЯ НА 2 КНОПКИ

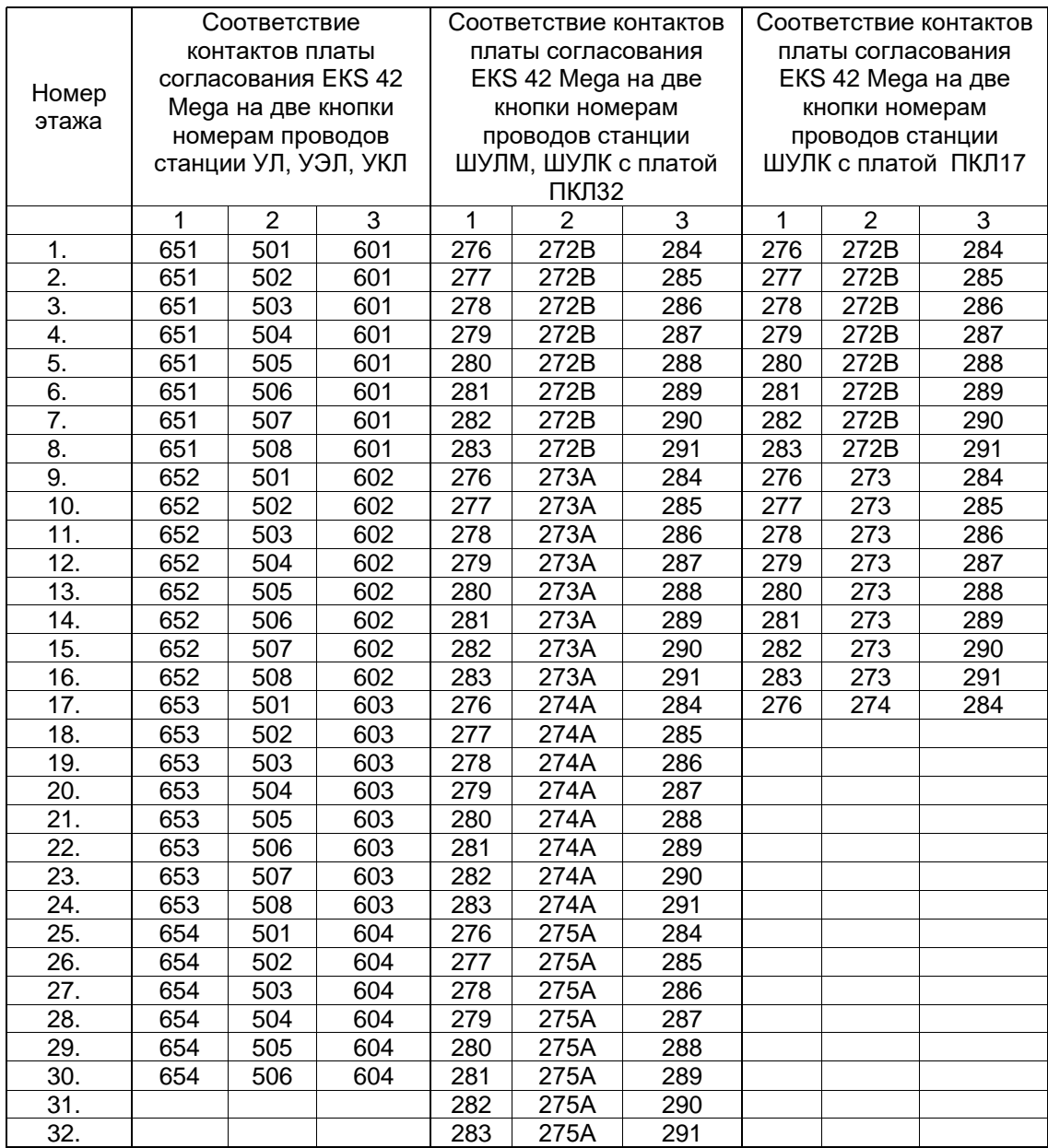

# **Приложение. Таблица учета ключ-карт**

\_\_\_\_\_\_\_\_\_\_\_\_\_\_\_\_\_\_\_\_\_\_\_\_\_\_\_\_\_\_\_\_\_\_\_\_\_\_\_\_\_\_\_\_\_\_\_\_\_\_\_\_\_\_\_\_\_\_\_\_\_

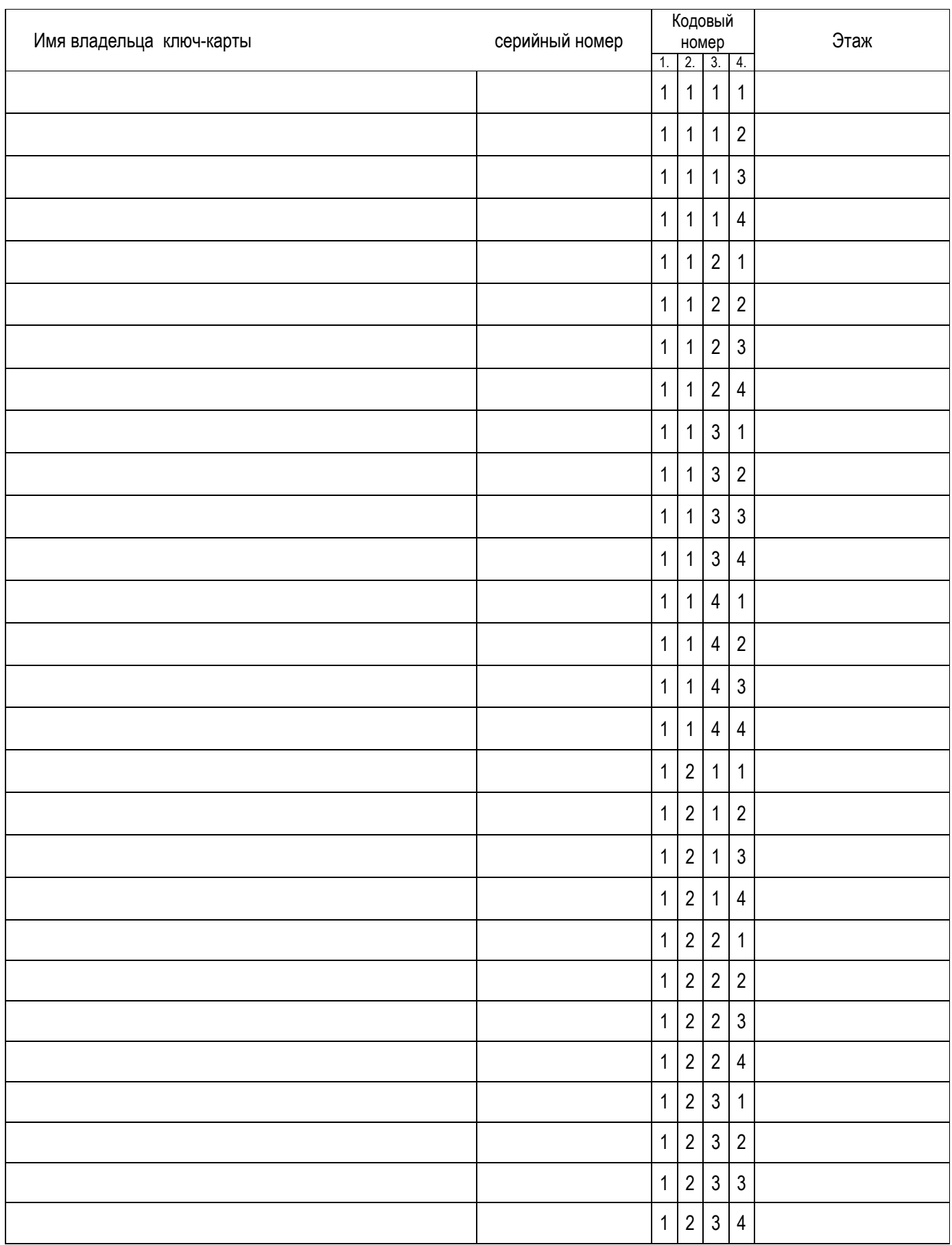

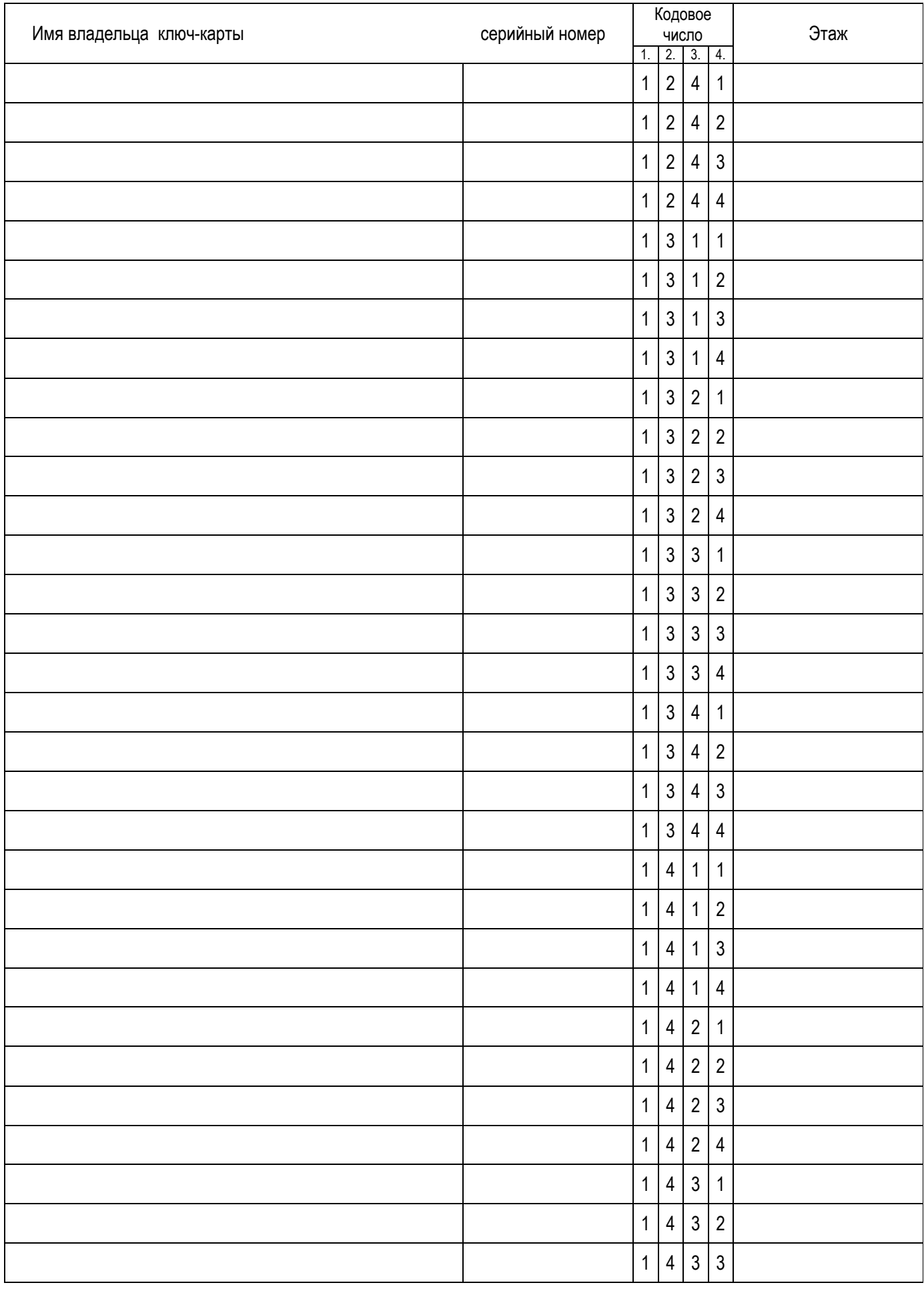

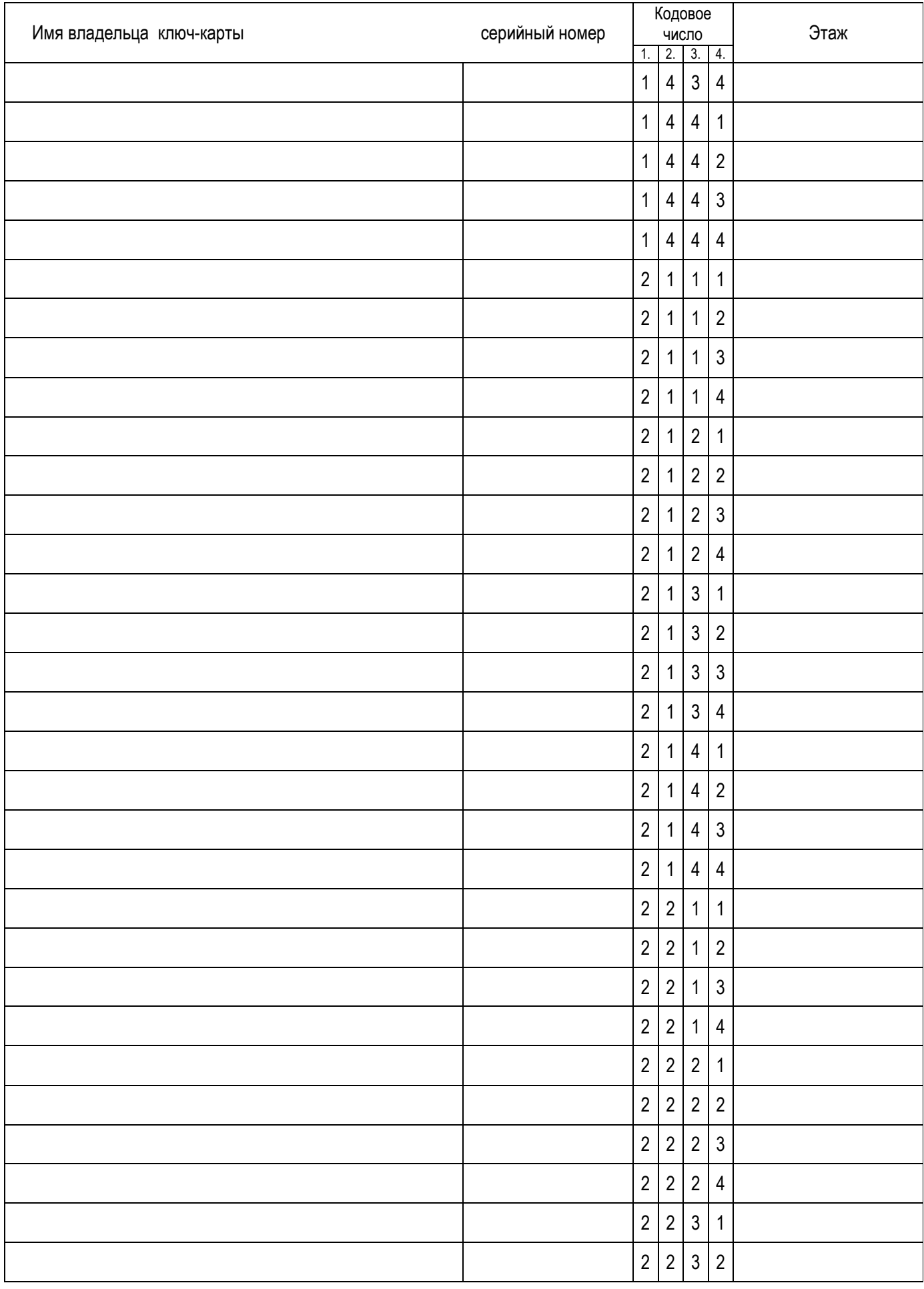

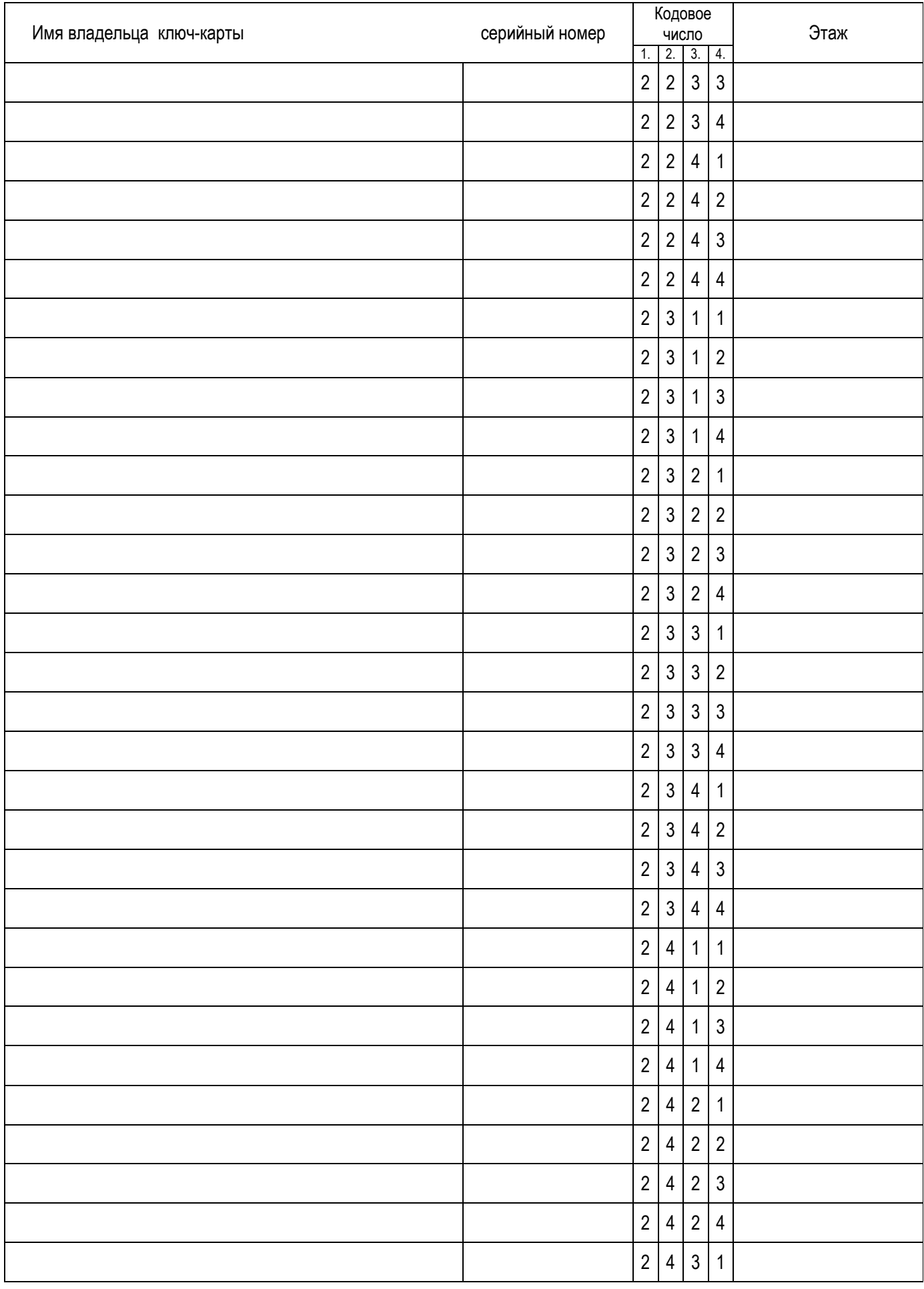

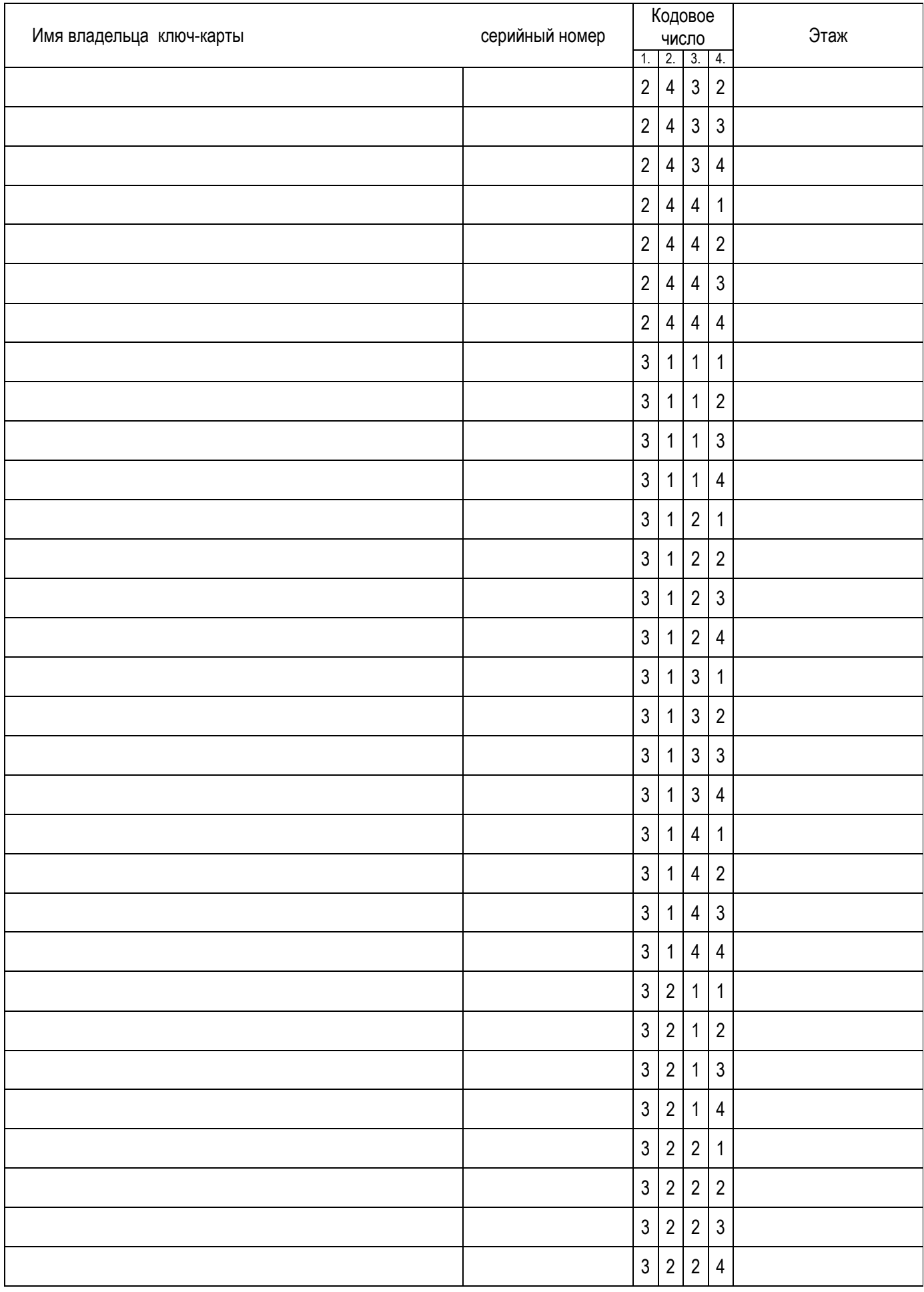

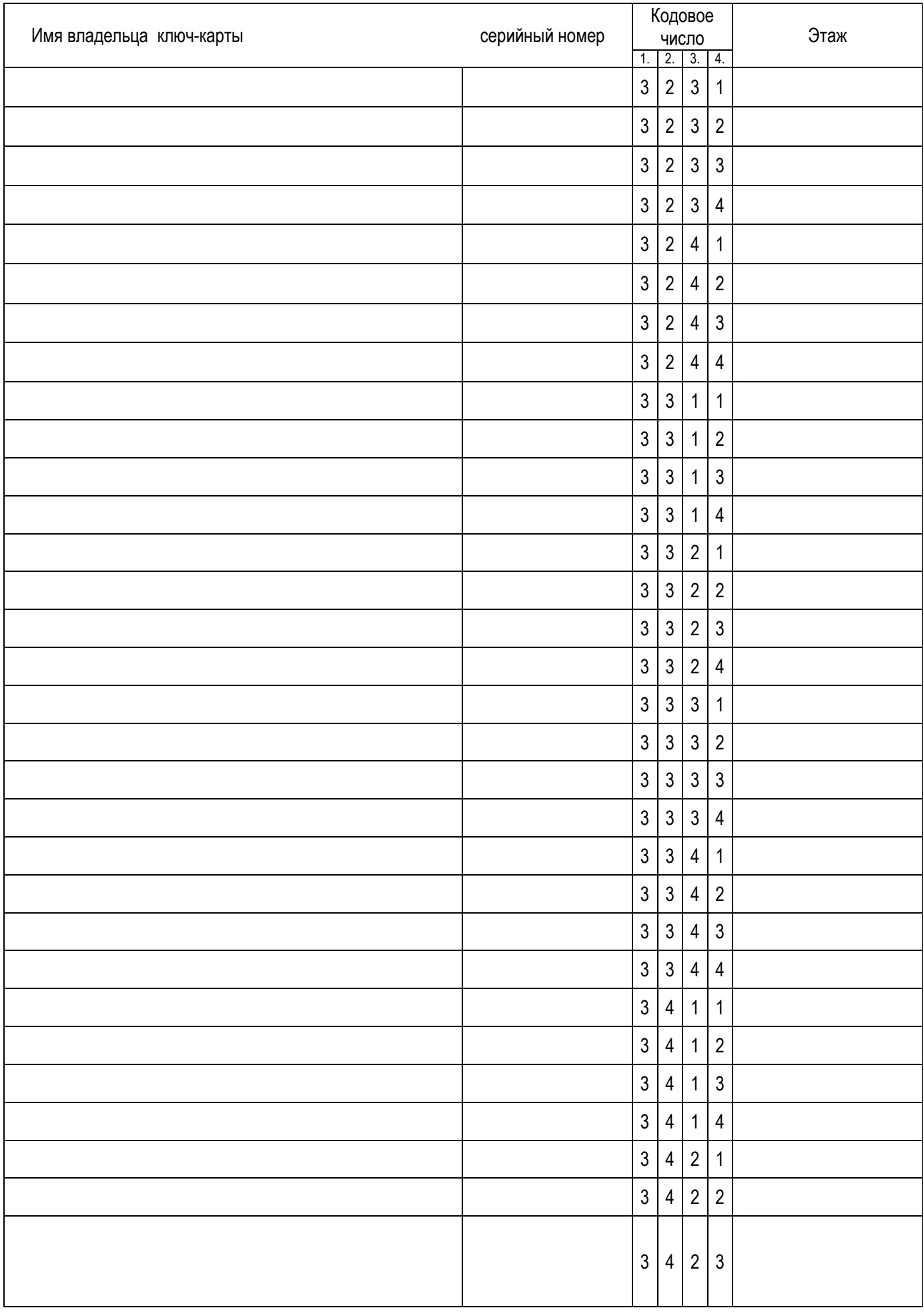

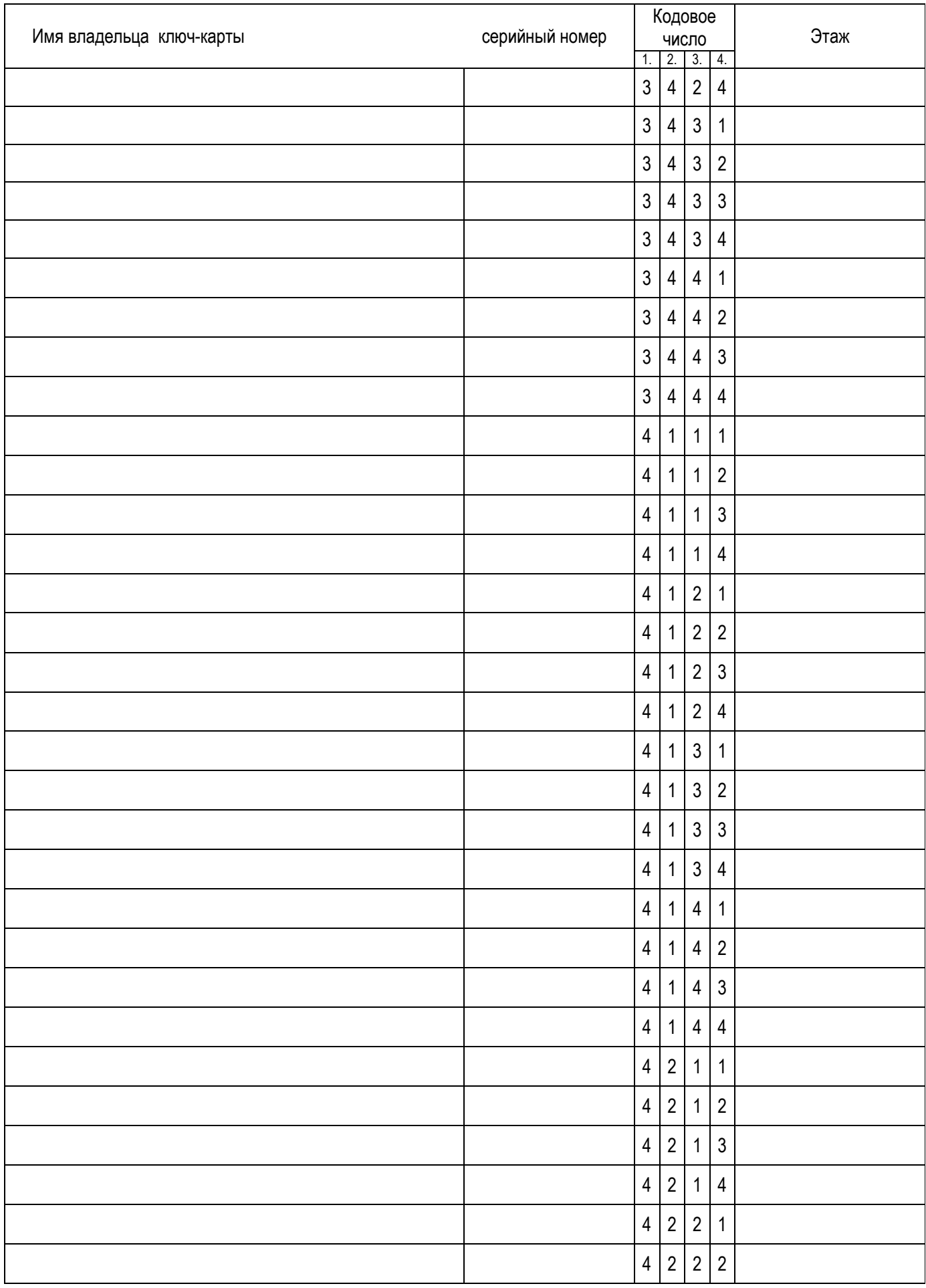

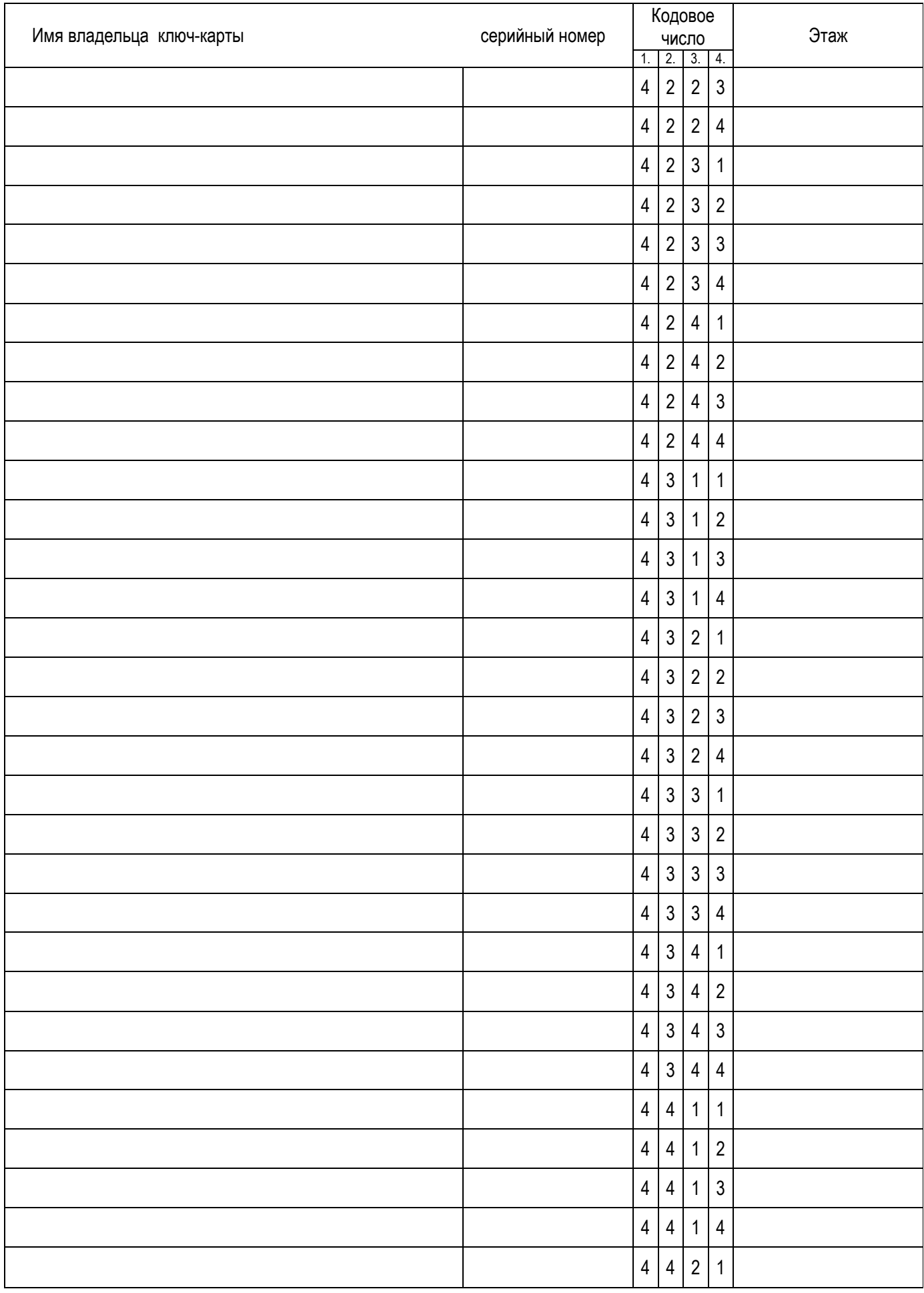

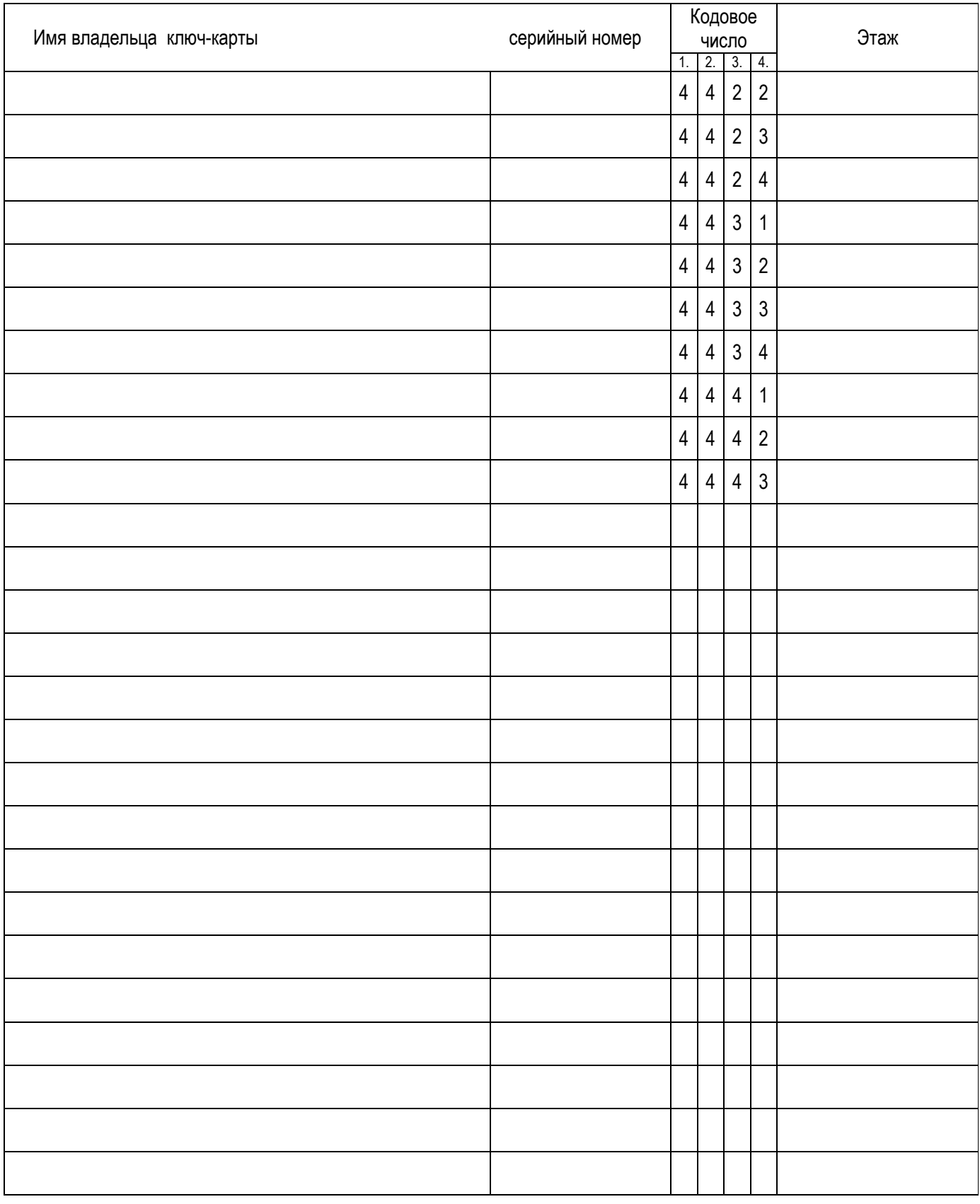